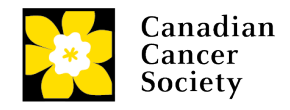

## **Tipsheetfor grantees: submitting an expense claim in EGrAMS for training and permanent equipment**

**Research Training Awards:** group receipts by day and contact CCS research staff directly if you require a missing receipt affidavit. Eligible expenses include: 1) Conference registration fees; 2) Accommodations; and 3) Transportation and will not exceed the amount listed on the Notice of Award.

NOTE: If you have paid for the training yourself, you can direct the reimbursement to your address instead of the institution by PDF printing the claim form in EGrAMS and adding your own name and address with a note that the payment should go to you instead of the institution. Once this is done add it to the attachment section of the claim.

**Permanent Equipment:** include an invoice for the expense from your Host Institution and the invoices from the supplier to the institution. Both invoices are required to reimburse your equipment purchase.

Details regarding training and permanent equipment reimbursement are on the CCS [Financial Administration webpage](https://cancer.ca/en/research/for-researchers/managing-your-grant/financial-administration).

Research Training Awards training eligible expenses are noted in more detail [here.](#page-6-0)

### **Opening the report**

- 1. Go to the **[EGrAMS](https://applyforfunds.cancer.ca/EGrAMS_CCS/user/login.aspx) home page** and log in.
- <span id="page-0-0"></span>2. Go to **Expenses & Progress Reporting** in the menu:

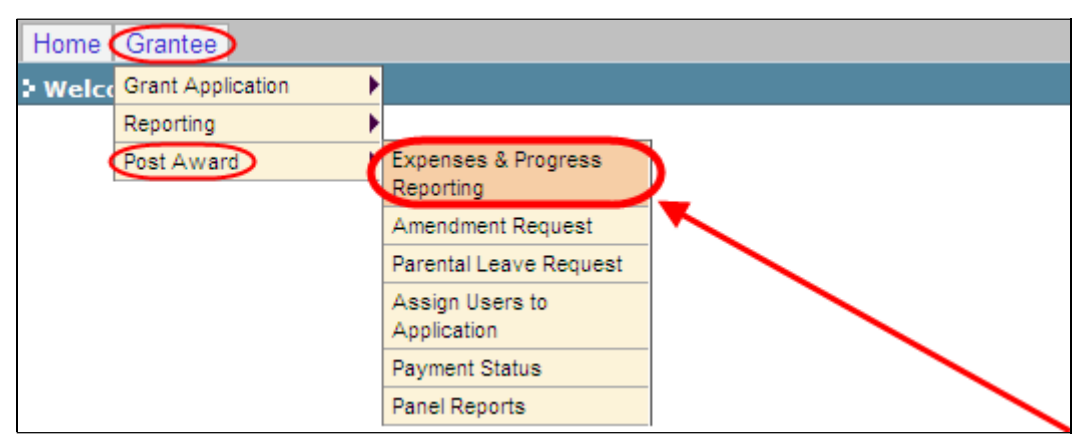

3. Set the criteria for Grant Program by clicking the **button and choosing** the appropriate program from the lookup box:

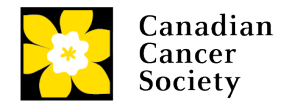

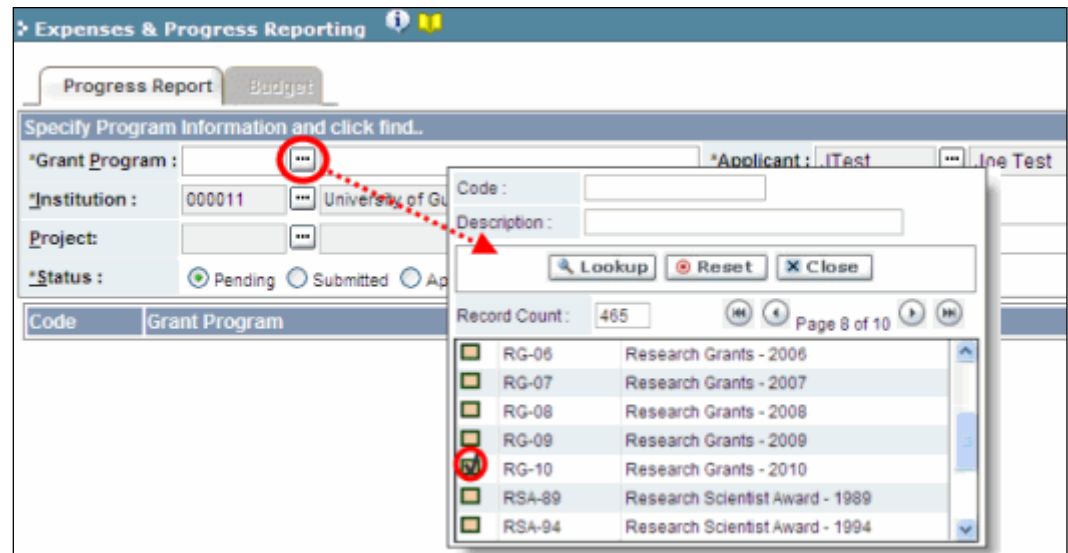

- 4. Click the **Find** button at the bottom of the screen.
- 5. Locate the **Expense Claim** line item and click anywhere on the text to open the Expense Claim report:

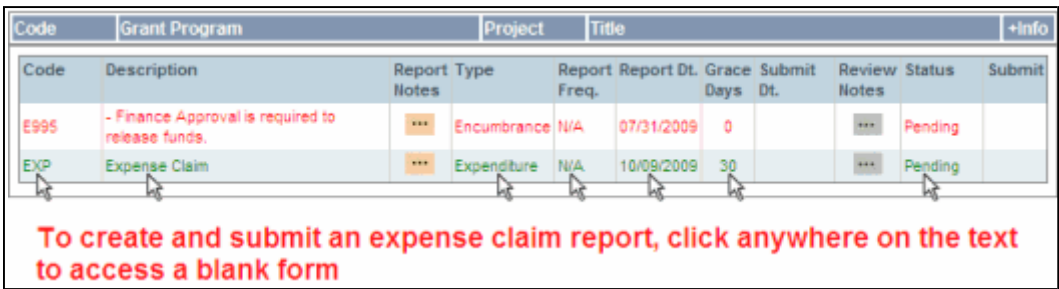

NOTE: Displayed results may include other report types listed in addition to the expense claim report. The Expense & Progress Reporting section is also used for:

- submitting your annual progress/final report
- submitting expense claim reports
- submitting financial statements

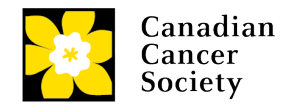

## **Completing the report**

#### *For each line item:*

1. Click the **button in the Date** column and indicate the date the expense was incurred:

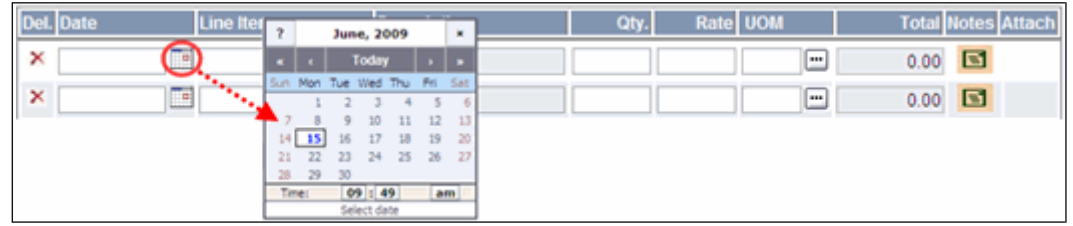

2. Click the **button next to the Line item** field and choose **Other** 

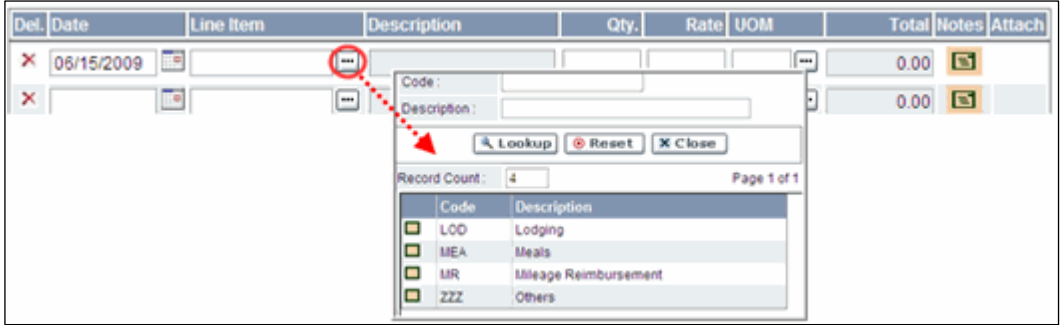

3. Complete each line item according to the following guidelines:

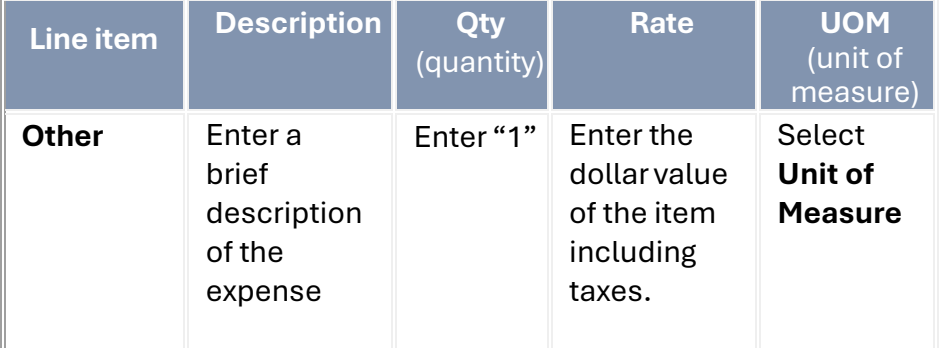

- 4. The **Total** field will be automatically calculated based on the figures entered in the **Qty** and **Rate** fields. Note: **Permanent Equipment** claims should match the invoice from the **institution to CCS**.
- 5. If you have any explanatory notes, you can include them by clicking the  $\blacksquare$ button and typing them into the **Justification Notes** window:

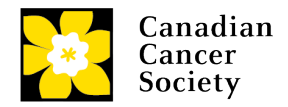

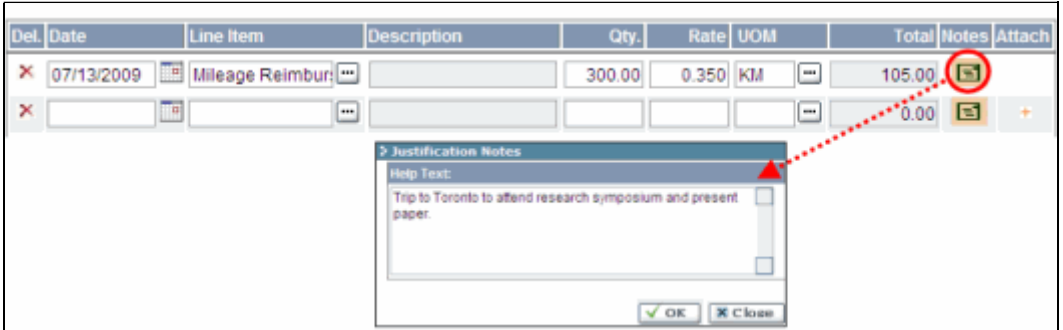

6. Return to the **Expenses & Progress Reporting** screen by clicking the **Close** button:

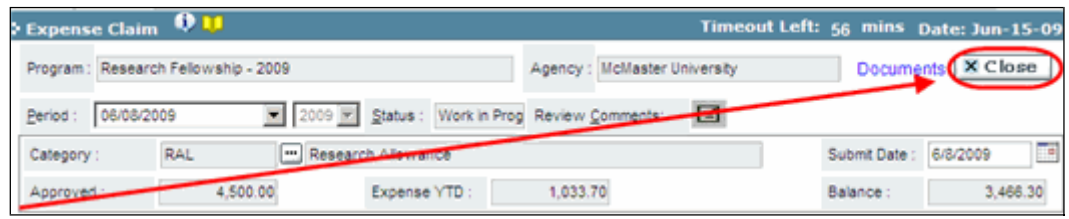

7. On the **Expenses & Progress Reporting** screen, mark the **Submit** checkbox and click **OK** to complete the process:

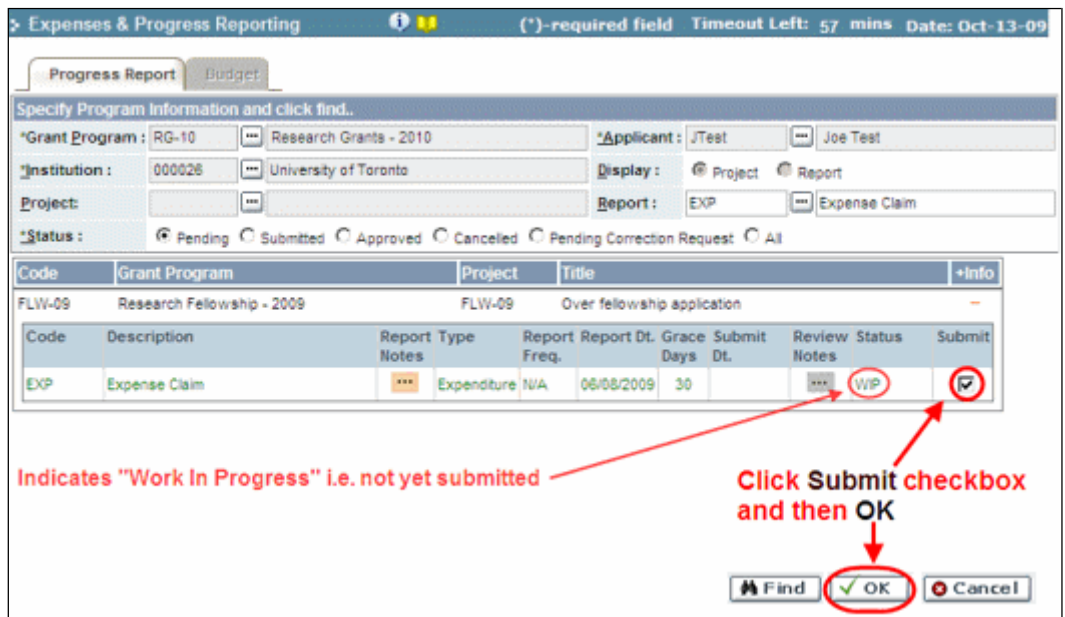

NOTE: You will not be able to create a new expense claim until your current claim has been approved. Once the claim is approved, the blank Expense Claim report will once again be listed with a status of "Pending" on the **Expenses & Progress Reporting** screen.

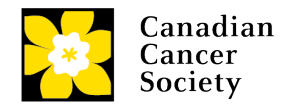

### **Corrections**

If you submit a report that is incomplete or requires clarification, you will be notified via an automated e-mail and asked to re-submit the report.

- 1. Follow [steps 1-3 on](#page-0-0) page 1 to locate your expense claim report.
- 2. Click the **the button marked Review Notes** for any report with a status of **Corrections** to view the feedback requesting corrections:

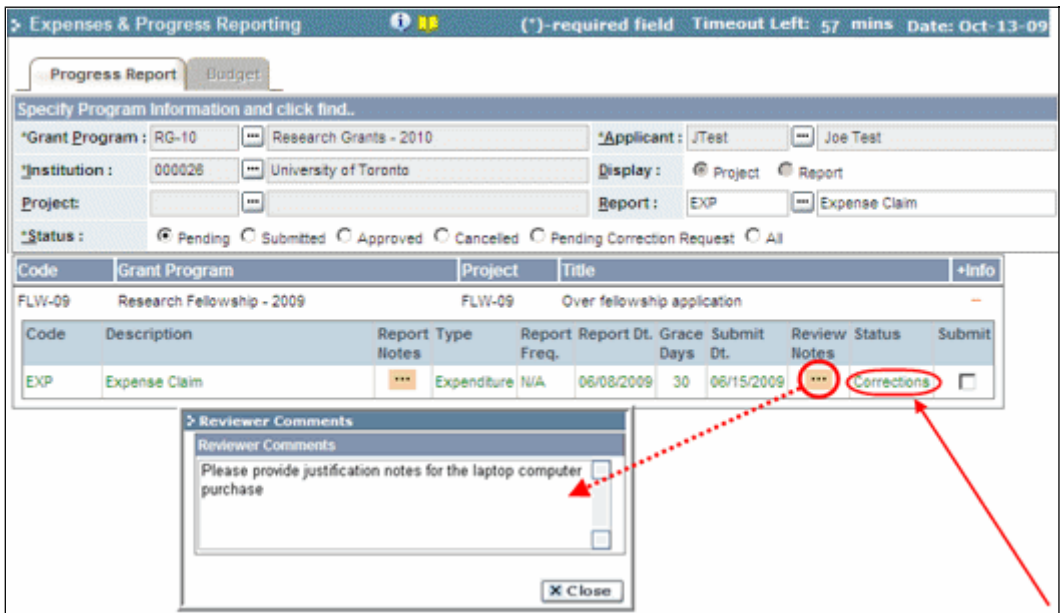

- 3. Access the report by clicking anywhere on the text of the expense claim item.
- 4. Make the necessary corrections as per the review comments.
	- You can access the review comments from within the report by clicking the **ED** button next to **Review Comments**.

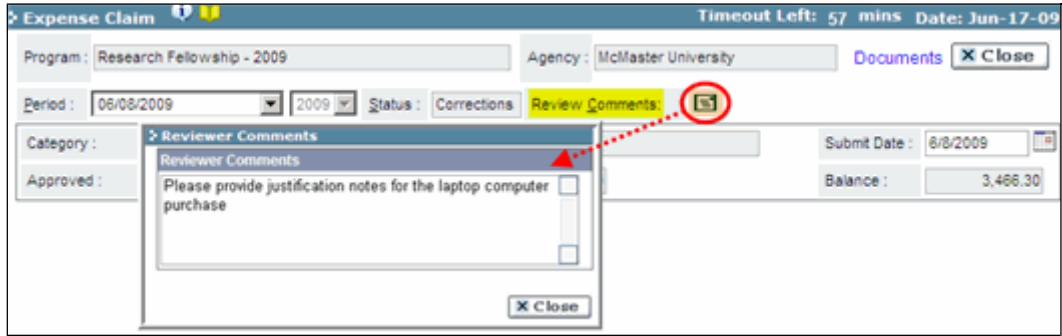

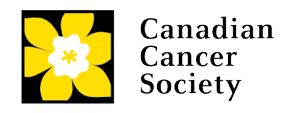

- 5. Click **Save**.
- 6. Click **Close** to return to the **Enter Expense/Progress Report** screen.
- 7. Click the **Submit** checkbox button and click **OK**.

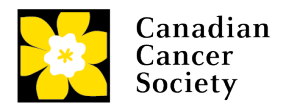

# <span id="page-6-0"></span>**APPENDIX: Canadian Cancer Society Research Training Award - Training expense policy highlights**

Only expenditures related to training may be purchased or expensed using the training budget (such as conference fees, workshop registrations, equipment that will directly be used for training, travel or accommodation to attend training or learning). The training budget can also be used to support mentorship with mentors outside of academia (community, patients, caregivers, business leaders, etc.), including remuneration for mentors. Family members, where appropriate, may be considered – for instance, where a band Elder is sought for mentorship and may also be related to the applicant, the mentoring relationship can still be pursued. If unsure, please contact CCS. Tuition for the main program of study, equipment or supplies for ongoing research are ineligible expenses. The training budget is to be managed by the successful applicant, while complying with any institutional policies (i.e., that may require supervisor sign-off or other restrictions).

With the exception of claims for mileage, original itemized receipts are required, payment receipts are not eligible.

#### **Training and Learning expenses are limited to:**

**Airfare:** The lowest return economy airfare reasonably available under the circumstances. The cost of stopovers en-route will not be reimbursed, unless such stopovers are related to the award. Individuals will not be compensated for the use of airline tickets obtained from airline points, or from any other source where there is no out of pocket cost to the delegate. Seat selection will not be reimbursed. Baggage fees for one piece of luggage will be reimbursed.

**Rail fare:** First class return rail fare.

**Automobiles:** The rate per kilometre is **\$0.55/km** for the use of a private automobile when public transportation is not convenient, or if there is a net saving to the CCS as compared with the lowest airfare to and from the destination reasonably available under the circumstances.

**Hotels:** Standard hotel accommodations will be reimbursed, no upgraded rooms are permitted. Airbnb (or equivalent) is permitted and will be reimbursed where the cost is lower than or equal to an appropriate hotel or other accommodation.

**Conference or training fees:** Original receipts for conference or training must be included.

**Note:** receipts not in Canadian Dollars must be accompanied by a credit card statement showing the exchange rate (with personal details removed). Otherwise, the CCS exchange rate on the day of the purchase will apply.

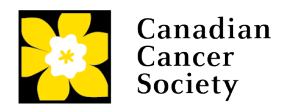

**Expense claim forms must be completed within the duration of the award and cannot be claimed after the award end date.**